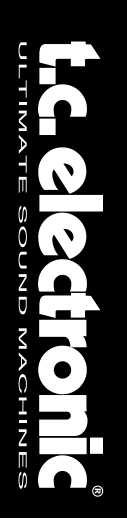

### **C300** DUAL STEREO GATE & COMPRESSOR

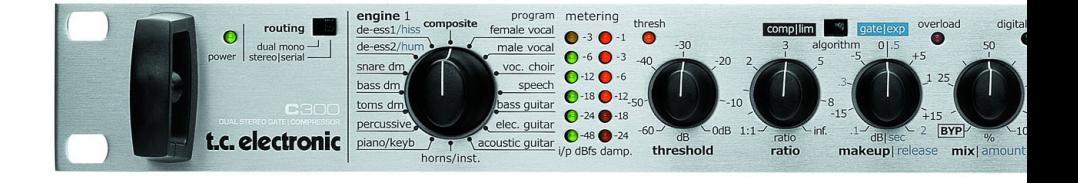

### Bedienungsanleitung

# **WICHTIGE SICHERHEITSHINWEISE**

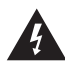

Das Blitzsymbol in einem gleichschenkligen Dreieck weist den Anwender auf eine nicht isolierte und potenziell gefährliche Spannungsquelle im Gehäuse des Gerätes hin, die stark genug sein kann, um bei Anwendern einen Stromschlag auszulösen.

- 1 Bitte lesen Sie diese Anweisungen.
- 2 Bitte bewahren Sie diese Anweisungen auf.
- 3 Bitte beachten Sie alle Warnhinweise.
- 4 Bitte folgen Sie allen Anweisungen.
- 5 Verwenden Sie dieses Gerät nicht in der Nähe von Wasser.
- 6 Reinigen Sie das Gerät nur mit einem trockenen Tuch.
- 7 Die Belüftungsöffnungen des Gerätes dürfen nicht verdeckt werden. Folgen Sie bitte bei der Montage des Gerätes allen Anweisungen des Herstellers.
- 8 Montieren Sie das Gerät nicht neben Hitzequellen wie Heizkörpern, Wärmespeichern, Öfen oder anderen Geräten (auch Leistungsverstärkern), die Hitze abstrahlen.
- 9 Nehmen Sie keine Veränderungen am Netzstecker dieses Gerätes vor. Ein polarisierter Stecker hat zwei Kontakte, von denen einer breiter ist als der andere. Ein geerdeter Stecker hat zwei Kontakte sowie einen dritten Kontakt, der zur Erdung dient. Der breitere Kontakt beziehungsweise der Erdungskontakt dient Ihrer Sicherheit. Wenn der Stecker an dem mit diesem Gerät gelieferten Kabel nicht zur Steckdose am Einsatzort passt, lassen Sie die entsprechende Steckdose durch einen Elektriker ersetzen.
- 10 Sichern Sie das Netzkabel gegen Einquetschen oder Abknicken, insbesondere am Gerät selbst sowie an dessen Netzstecker.
- 11 Verwenden Sie nur das vom Hersteller benannte Zubehör für dieses Gerät.

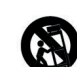

12 Verwenden Sie nur die vom Hersteller als geeignet angegebenen oder zusammen mit dem Gerät verkauften Gestelle, Podeste, Halteklammern oder Unterbauten für dieses Gerät. Wenn Sie einen Rollwagen verwenden, achten Sie

darauf, dass das Gerät beim Bewegen gegen Herunterfallen gesichert ist, um das Verletzungsrisiko zu minimieren.

- 13 Trennen Sie das Gerät vom Stromnetz, wenn ein Gewitter aufkommt oder wenn Sie es voraussichtlich für längere Zeit nicht verwenden werden.
- 14 Alle Wartungsarbeiten müssen von hierfür qualifizierten Servicemitarbeitern durchgeführt werden. Eine Wartung ist erforderlich, wenn das Gerät selbst oder dessen Netzkabel beschädigt wurde, Flüssigkeiten oder Gegenstände in das

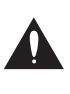

Ein Ausrufezeichen in einem gleichschenkligen Dreieck weist den Anwender auf wichtige Anweisungen zum Betrieb und Instandhaltung des Produkts in den begleitenden Unterlagen hin.

Gerät gelangt sind, das Gerät Regen oder starker Feuchtigkeit ausgesetzt wurde, das Gerät nicht ordnungsgemäß arbeitet oder es heruntergefallen ist.

### **Achtung!**

- Um die Gefahr eines Feuers oder eines elektrischen Schlages zu verringern, darf dieses Gerät nicht dort verwendet werden, wo es tropfendem Wasser oder Spritzwasser ausgesetzt ist. Stellen Sie keine mit Flüssigkeiten gefüllten Gegenstände – wie beispielsweise Vasen – auf diesem Gerät ab.
- Dieses Gerät muss geerdet sein.
- Verwenden Sie zum Anschluss dieses Gerätes grundsätzlich nur ein dreiadriges Netzkabel wie jenes, das mit dem Gerät geliefert wurde.
- Beachten Sie, dass für verschiedene Netzspannungen entsprechende Netzkabel und Anschlussstecker erforderlich sind.
- Überprüfen Sie die Netzspannung am Einsatzort des Gerätes und verwenden Sie ein geeignetes Kabel. Siehe hierzu folgende Tabelle:

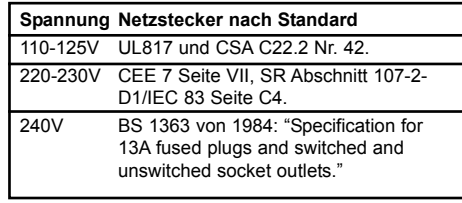

- Montieren Sie das Gerät so, dass der Netzstecker zugänglich und eine Trennung vom Stromnetz ohne weiteres möglich ist.
- Montieren Sie das Gerät nicht in einem vollständig geschlossenen Behälter oder Gehäuse.
- Öffnen Sie das Gerät nicht es besteht die Gefahr eines elektrischen Schlages!

### **Achtung:**

Änderungen an diesem Gerät, die im Rahmen dieser Anleitung nicht ausdrücklich zugelassen wurden, können das Erlöschen der Betriebserlaubnis für dieses Gerät zur Folge haben.

#### **Wartung**

- Es befinden sich keine vom Anwender zu wartenden Teile in diesem Gerät.
- Alle Wartungsarbeiten müssen von einem hierfür qualifizierten Servicetechniker durchgeführt werden.

# **WICHTIGE SICHERHEITSHINWEISE**

### **EMV/EMI**

Dieses Gerät ist geprüft worden und entspricht den Richtlinien der Federal Communications Commission (FCC) für Digitale Geräte der Klasse B nach Abschnitt 15.

Diese Grenzwerte sollen angemessenen Schutz gegen schädliche Störungen bieten, wenn das Gerät in einer Wohngegend betrieben wird. Dieses Gerät erzeugt und verwendet Hochfrequenzenergie und kann selbst Hochfrequenzenergie ausstrahlen. Wenn es nicht entsprechend der Anleitung installiert und verwendet wird, erzeugt es möglicherweise beeinträchtigende Störungen bei Rundfunkempfängern. Es kann nicht garantiert werden, dass es bei einer bestimmten Aufstellung nicht zu Störungen kommt. Wenn dieses Gerät Störungen bei Radio- und Fernsehempfangsgeräten auslöst – was durch Aus- und Einschalten des Gerätes überprüft werden kann –, sollten Sie eine oder mehrere der nachfolgend aufgeführten Maßnahmen ergreifen:

- Richten Sie die verwendete Empfangsantenne neu aus oder stellen Sie die Antenne an einer anderen Stelle auf.
- Vergrößern Sie den Abstand zwischen diesem Gerät und dem Empfänger.
- Schließen Sie dieses Gerät an einen anderen Stromkreis als den Empfänger an.
- Bitten Sie Ihren Händler oder einen erfahrenen Radio-/Fernsehtechniker um Hilfe.

### **Für Kunden in Kanada:**

Dieses digitale Gerät der Klasse B entspricht den kanadischen Bestimmungen für Interferenz verursachende Geräte ICES-003.

Cet appareil numérique de la classe B est conforme à la norme NMB-003 du Canada.

### **Konformitätsbescheinigung**

TC Electronic A/S, Sindalsvej 34, 8240 Risskov, Dänemark, erklärt hiermit auf eigene Verantwortung, dass das Produkt

#### **C300 Dual Stereo Gate & Compressor**

das von dieser Bescheinigung eingeschlossen und mit einer CE-Kennzeichnung versehen ist, den folgenden Normen entspricht:

- EN 60065 (IEC 60065) Sicherheitsbestimmung für netzbetriebene elektronische Geräte und deren Zubehör für den Hausgebrauch und ähnliche allgemeine Anwendungen.
- EN 55103-1 Produktfamiliennorm für Audio-, Video- und audiovisuelle Einrichtungen sowie für Studio-Lichtsteuereinrichtungen für den professionellen Einsatz. Teil 1: Grenzwerte und Messverfahren für Störaussendungen.
- EN 55103-2 Produktfamiliennorm für Audio-, Video- und audiovisuelle Einrichtungen sowie für Studio-Lichtsteuereinrichtungen für den professionellen Einsatz. Teil 2: Anforderungen an die Störfestigkeit.

Unter Hinweis auf die Vorschriften in den folgenden Direktiven:

73/23/EEC, 89/336/EEC

Ausgestellt in Risskov, April 2006 Mads Peter Lübeck Geschäftsführer

### **INHALTSVERZEICHNIS**

### **Einleitung**

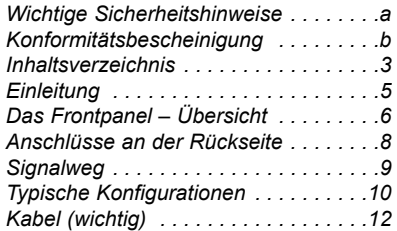

### **Bedienung**

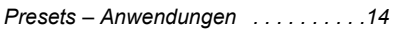

### *Signalverarbeitung im C300*

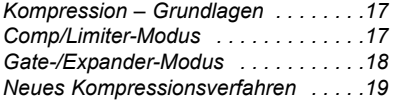

### **Anhang**

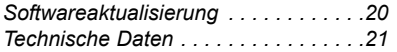

### **SCHNELLEINSTIEG – WENN SIE GLEICH ANFANGEN WOLLEN**

*Wenn Sie sich mit Kompressoren, Limitern, Gates und De-Essern auskennen, benötigen Sie wahrscheinlich nur die folgenden Informationen, um mit dem C300 zu arbeiten. Ausführlichere Informationen finden Sie in den anderen Abschnitten dieser Bedienungsanleitung.*

- Packen Sie den C300 aus und vergewissern Sie sich, dass das Gerät keine Transportschäden aufweist.
- Lesen Sie die die Sicherheitshinweise.
- Registrieren Sie das Gerät entweder online auf der Website www.tcelectronic.com oder mit der beiliegenden Registrierungskarte. Die Registrierung dauert nur wenige Minuten. Kunden, die ihr Produkt online registrieren, erhalten per E-Mail Informationen zu aktuellen Themen.

#### Der C300 ist ein **Kompressor/De-Esser –**

**Gate/Expander** mit zwei unabhängigen Audiokanälen, die entweder hintereinander (seriell) in Stereo oder im Dual Mono-Modus betrieben werden können.

#### **Routings**

Der C300 verfügt über zwei Konfigurationen (Routings): »Dual Mono« und »Stereo|Serial«. Das Routing legen Sie mit dem Schalter ganz links an der Vorderseite des C300 fest.

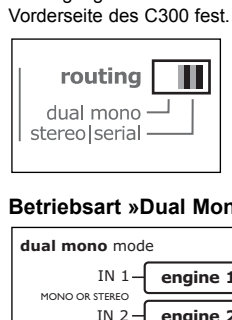

### **Betriebsart »Dual Mono«**

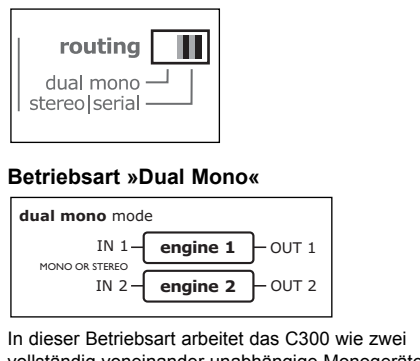

In dieser Betriebsart arbeitet das C300 wie zwei vollständig voneinander unabhängige Monogeräte.

Eine typische Anwendung für diesen Modus ist die Verwendung der beiden Engines als Inserteffekte für zwei separate Audiosignale/Kanäle.

### **Betriebsart »Stereo|Serial«**

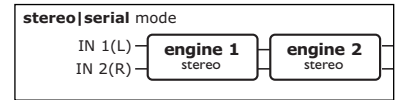

In dieser Betriebsart sind die beiden Effekt-Engines hintereinander geschaltet (serieller Betrieb). Das Signal aus Engine 1 wird an Engine 2 weitergeleitet.

Verwenden Sie diesen Modus, wenn Sie ein Audiosignal mit beiden Engines bearbeiten wollen.

Dieses Routing eignet sich sowohl für den Stereobetrieb als auch für Monosignale. Sie können also zum Beispiel die eine Engine als Gate/Expander und die andere als De-Esser oder Kompressor/Limiter verwenden. Da beide Engines aber unabhängig voneinander arbeiten, ist auch jede andere Kombination realisierbar.

- Nehmen Sie zunächst alle erforderlichen Verbindungen vor. Beispiele finden Sie auf den Seiten 10 bis 12.
- Entscheiden Sie sich für eine Anwendung und wählen Sie das dafür geeignete Routing.
- Um eine normale Kompression zu erreichen, stellen Sie den MIX-Regler auf 100 % ein.

Bei jeder Einstellung *unter* 100 % verwendet das C300 den »neuen Kompressions-Stil«, der auf paralleler Kompression beruht. Weitere Informationen finden Sie im Abschnitt »Neues Kompressionsverfahren«

- Wählen Sie mit dem Program-Drehregler für jede der beiden Engines das gewünschte Programm.
- Spielen Sie das zu bearbeitende Audiosignal ein.
- Achten Sie darauf, dass der Signalpegel an den Eingängen des C300 nicht zu hoch oder zu niedrig ist. Die gelbe »-3«-Leuchtdiode sollte nur gelegentlich bei Pegelspitzen aufleuchten. Den Pegel stellen Sie an dem Gerät oder Instrument ein, dessen Signal das C300 speist.
- Stellen Sie den Mix-Drehregler so ein, dass der Klang grundsätzlich Ihren Vorstellungen entspricht.
- Stellen Sie die Drehregler Threshold, Makeup und Ratio so ein, dass Sie den gewünschten Effekt erzielen.

Wenn bestimmte Fragen im Rahmen dieser Bedienungsanleitung nicht beantwortet werden, empfehlen wir Ihnen, unsere Supportdatenbank **TC Support Interactive** zu nutzen. Sie finden diese Datenbank auf unserer Website www.tcelectronic.com

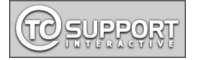

Die aktuelle Version dieser Bedienungsanleitung steht im Internet unter **www.tcelectronic.com** zum Download bereit.

Die aktuelle *Versionsnummer* dieser Bedienungsanleitung finden Sie am Ende von Seite 3.

# **EINLEITUNG**

#### **Wir gratulieren Ihnen zum Kauf Ihres neuen C300 Dual Stereo Gate/Compressors von TC Electronic.**

Der C300 ist ein einfach zu bedienender Dynamikprozessor mit zwei signalverarbeitenden Einheiten (Engines), der als Kompressor/Limiter sowie als Gate/Expander bestmögliche Qualität bietet. Zu seinen Merkmalen gehören der flexibel konfigurierbare Signalweg, 16 Gate/Expander- und 16 Kompressor/Limiter-Presets mit intelligenter TC Multiband- und Breitband-Technologie, ein innovatives neues Kompressionsverfahren sowie die bekannt hohe TC-Qualität – all das unter einer besonders intuitiven and leicht zu bedienenden Benutzeroberfläche. Diese Benutzeroberfläche ermöglicht es Ihnen, mit geringem Aufwand sehr komplexe und weit reichende Änderungen der Signaldynamik durchzuführen.

Der C300 wurde in erster Linie als Inserteffekt für die Bearbeitung von Mono- und Stereosignalen entwickelt.

Der C300 nutzt hochentwickelte TC-Algorithmen, die Ihre Aufnahmen mit höchster Präzision, optimaler Audioqualität und hervorragender Leistung bearbeiten. Audiowandler auf dem neusten Stand der Technik digitalisieren das Audiosignal und verwandeln es ebenso präzise wieder in ein analoges Signal um.

TC hat seit jeher in der ganzen Musik- und Audioindustrie den Ruf, hervorragende Produkte herzustellen – ein Ruf, der durch zahlreiche Preise dokumentiert ist. Für viele Anwender ist TC ein Synonym für herausragende Qualität, und auch das C300 entspricht den hohen Ansprüchen, die an uns gestellt werden.

Wir wünschen Ihnen viel Erfolg und viel Spaß mit diesem Gerät!

Ihr TC Electronic-Team

### **Programmarten**

### **Comp/Limiter-Modus**

- Female Vocal
- Male Vocal
- Vocal Choir
- **Speech**
- **Bass Guitar**
- Electric Guitar
- Acoustic Guitar
- Horns/Instr.
- Piano Keyboards
- Percussive
- Toms
- Bass Drum
- Snare Drum
- De-Ess 2
- De-Ess 1
- Composite

### **Gate/Expander-Modus**

- Female Vocal
- Male Vocal
- Vocal Choir
- Speech
- **Bass Guitar**
- **Electric Guitar**
- **Acoustic Guitar**
- Horns
- Piano Keyboards
- **Percussive**
- Toms
- Bass Drum
- Snare Drum
- Hum
- Hiss
- **Composite**

# **DAS FRONTPANEL – ÜBERSICHT**

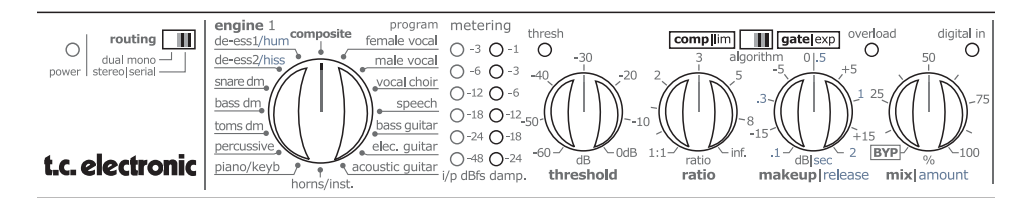

### **Routing-Schalter – Einstellen der Konfiguration**

Mit diesem Schalter können Sie zwischen den beiden Signalwegkonfigurationen (Routings) umschalten.

### **»Dual Mono«-Modus**

In dieser Betriebsart arbeiten die beiden Engines völlig unabhängig voneinander und können praktisch wie zwei separate Monogeräte verwendet werden.

### **»Stereo|Serial«-Modus**

Dieser Modus eignet sich für verschiedene Anwendungen und Konfigurationen:

#### **Seriell/Mono:**

Wenn Sie nur den linken Eingang und den linken Ausgang verwenden, können Sie den C300 wie zwei hintereinander geschaltete Monoeffekte betreiben.

#### **Seriell/Stereo:**

Wenn Sie eine Stereosignalquelle mit den beiden Eingängen (Left/Right) verbinden, können Sie den C300 wie zwei hintereinander geschaltete Stereoeffekte betreiben.

#### **Stereo:**

Sie können Engine 1 als Stereoeffekt betreiben und Engine 2 vollständig umgehen, indem Sie den Mix-Regler auf »Byp« (vollständig gegen den Uhrzeigersinn) drehen. In diesem Fall wird nur das Signal nur mit einer Engine bearbeitet.

#### *Die nachfolgenden Beschreibungen von Bedienelementen gelten sowohl für Engine 1 als auch für Engine 2.*

### **Program-Drehregler (Presetauswahl)**

Verwenden Sie den Program-Regler, um das gewünschte Preset (Programm) für eine Engine auszuwählen.

### **Metering – Pegelanzeigen**

### **I/P – Eingangspegelanzeige**

Die Eingangspegelanzeigen zeigen das am Eingang anliegende Signal. Die Anzeige gilt für das Signal am analogen oder digitalen Eingang und erfolgt in dBFS (dB Full Scale).

### **Kompressionsanzeige (Damp)**

Diese Anzeige zeigt die Abschwächung des Signalpegels durch die Engine. Die Anzeige erfolgt in Dezibel (dB).

### **Thresh(old)-Leuchtdiode**

Im *Kompressor/Limiter-Modus* leuchtet diese Leuchtdiode auf, kurz bevor das bearbeitete (komprimierte) Signal den Ausgang der Engine überlastet.

Im *Gate-Modus* leuchtet diese Leuchtdiode auf, wenn sich das Signal unter dem Schwellwert (Threshold) befindet. Sie erlischt, wenn der Signalpegel über dem Schwellwert befindet.

### **Overload-Leuchtdiode**

Die Overload-Leuchtdiode kann verschiedene Arten von Überlastungen anzeigen.

Die Leuchtdiode leuchtet auf, wenn

- 1. der Pegel des eingehenden digitalen oder analogen Signals zu hoch ist. Vermindern Sie in diesem Fall den Signalpegel.
- 2. es auf der digitalen Ebene zu einer Überlastung kommt. Diese Situation tritt auf, wenn die zur Kompensation durchgeführte Pegelanhebung (Make-up Gain) zu hoch ist. Beim normalen Betrieb sollte diese Situation nicht auftreten.

### **Threshold-Drehregler – Schwellwert**

Mit diesem Drehregler stellen Sie den Schwellwert (Threshold) für das gewählte Preset ein. Der Threshold sollte an den Pegel des bearbeiteten Signals angepasst werden. Je niedriger Sie den Threshold einstellen, umso früher setzt die Signalbearbeitung durch die Engine ein.

### **Ratio-Drehregler – Kompressionsverhältnis**

Mit diesem Drehregler legen Sie das Kompressionsverhältnis für das gewählte Preset fest.

### **Makeup-/Release-Drehregler – Pegelkompensation/Freigabezeit**

Bei *Kompressor-Presets* stellen Sie mit diesem Drehregler die Pegelkompensation (»Make-up Gain«) ein. Die Freigabezeit, in der die Kompression wieder aufgehoben wird (Release), ist als Bestandteil der Presets vorgegeben.

Bei *Gate/Expander-Presets* stellen Sie mit diesem Drehregler die Freigabezeit (Release) ein.

# **DAS FRONTPANEL**

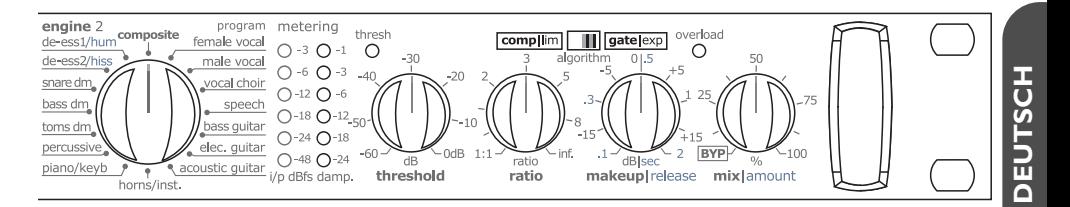

### **Mix/Amount-Drehregler**

Bei *Kompressor-Presets* legen Sie mit dem Mix/Amount-Drehregler das Verhältnis zwischen bearbeitetem (komprimiertem) und unbearbeitetem (trockenem) Signal fest. Wenn Sie diesen Regler auf 0 % einstellen, wird diese Engine komplett umgangen, das heißt, der Effektanteil ist nicht zu hören.

Im *Gate/Expander-Modus* legen Sie mit diesem Regler fest, wie stark die Engine den Signalpegel dämpfen soll.

# **ANSCHLÜSSE AN DER RÜCKSEITE**

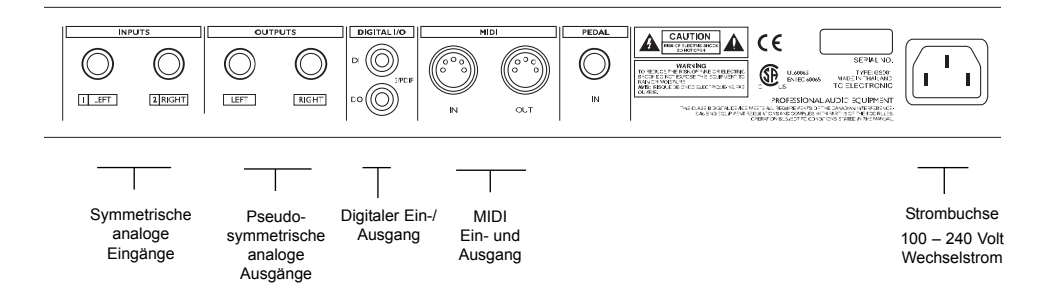

### **Eingänge**

Symmetrische analoge Eingänge (6,3 mm Klinkenbuchsen)

### **Ausgänge**

Pseudosymmetrische analoge Ausgänge (6,3 mm Klinkenbuchsen)

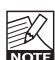

Auf den Seiten 12 bis 13 dieser Bedienungsanleitung werden die zum Anschluss des C300 erforderlichen

Kabel beschrieben.

### **Digitaler Ein- und Ausgang**

Der C300 ist mit digitalen Ein- und Ausgängen nach dem S/PDIF-Standard mit einer Auflösung von 24 Bit ausgestattet. Die Anschlüsse sind als Cinch-Buchsen ausgeführt.

Der C300 erkennt automatisch, ob ein digitales Signal am S/PDIF-Eingang anliegt. Wenn der C300 ein verwertbares digitales Signal erkannt und sich zu diesem Signal synchronisiert hat, leuchtet die Digital In-Leuchtdiode an der Vorderseite auf.

Wenn sich der C300 nicht zum Signal am digitalen Eingang synchronisieren kann, werden die analogen Eingänge verwendet.

### **MIDI-Eingang & MIDI-Ausgang** Die MIDI-Schnittstellen dienen zur

Aktualisierung der Software

### **Netzbuchse**

Das interne Schaltnetzteil kann mit 100 bis 240 Volt Wechselstrom betrieben werden.

# **SIGNALWEG**

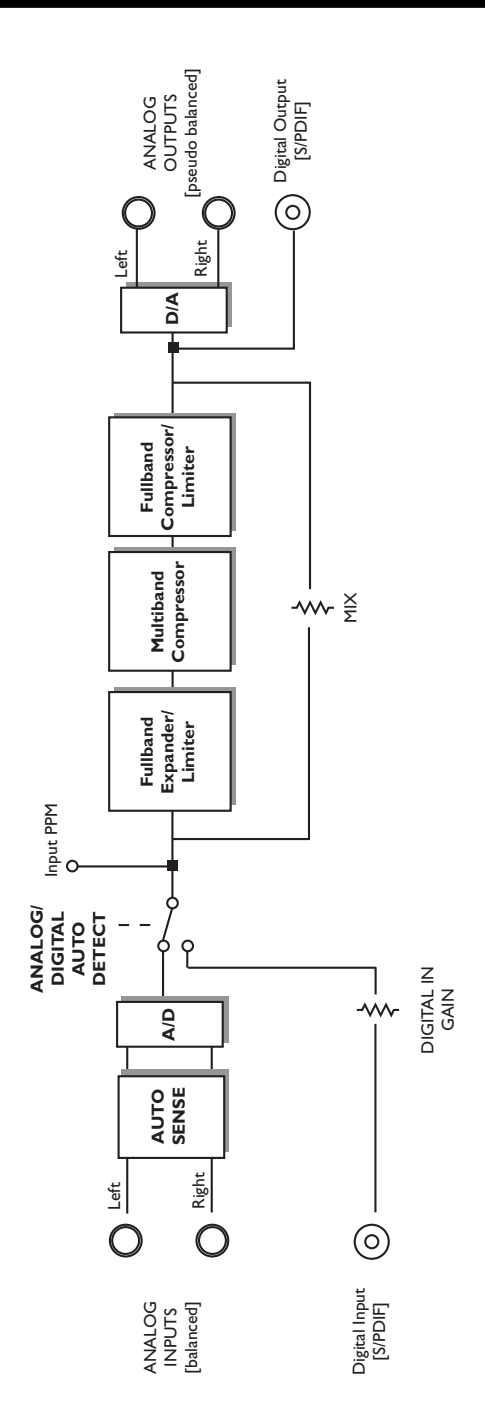

**DEUTSCH DEUTSCH**

### **TYPISCHE KONFIGURATIONEN**

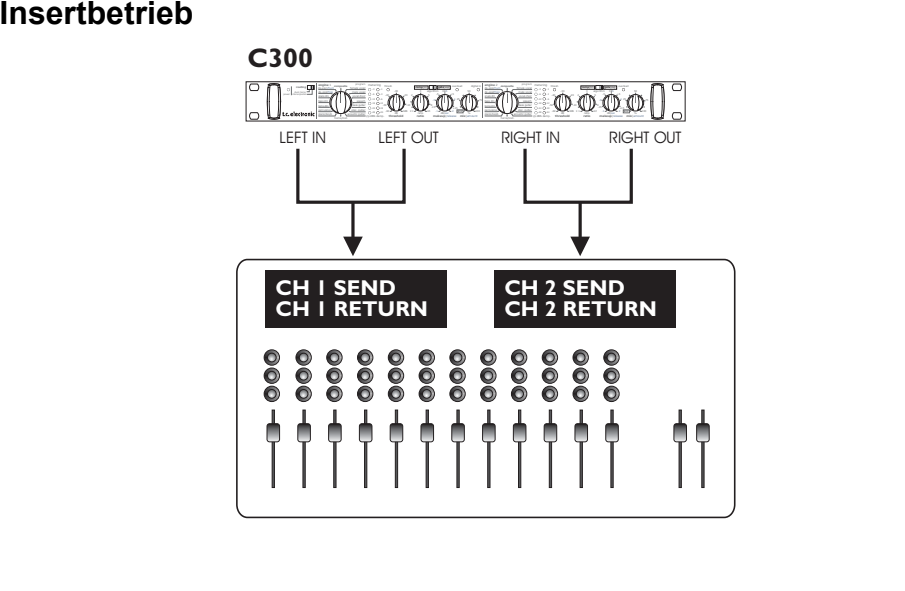

**In diesem Beispiel wird der C300 im Dual Mono-Modus verwendet. Das heißt: die beiden Engines werden vollständig getrennt voneinander in mono betrieben. In diesem Fall beeinflussen sich die beiden Engines in keiner Weise.**

**Die obige Illustration zeigt die Anschlüsse für den Betrieb in einem analogen System. Wenn Sie den digitalen Eingang verwenden, werden die beiden Kanäle des S/PDIF-Signals aufgeteilt und so bearbeitet, als ob sie an den beiden linken Eingängen der Engines 1 und 2 anliegen würden.**

Verwendungszweck: Separate Bearbeitung von zwei Signalen auf zwei voneinander getrennten Kanälen.

- Stellen Sie den Routing-Schalter auf »Dual Mono« ein.
- Verwenden Sie ein Y-Kabel (oder ein anderer hierfür geeignetes Kabel), um Engine 1 des C300 als Inserteffekt in den Signalweg zu integrieren.
- Verwenden Sie ein Y-Kabel (oder ein anderer hierfür geeignetes Kabel), um Engine 2 des C300 als Inserteffekt in den Signalweg zu integrieren.

Nehmen Sie die Einstellungen für beide Engines vor:

- Wählen Sie mit dem Program-Drehregler das gewünschte Bearbeitungsverfahren.
- Wenn Sie ein Kompressor-Preset verwenden. stellen Sie den Makeup-Regler auf die neutrale Position (0) ein.
- Stellen Sie die Parameter Threshold (Schwellwert) und Ratio (Kompressionsverhältnis) ein.
- Stellen Sie den Mix-Regler auf 100 % ein, um eine konventionelle, breitbandige Signalbearbeitung durchzuführen oder auf einen niedrigeren Wert, um das neue Kompressionsverfahren (parallele Kompression) zu verwenden. (Weitere Informationen über das neue Kompressionsverfahren finden Sie im weiteren Verlauf dieser Bedienungsanleitung.)
- Kompensieren Sie jetzt mit dem Makeup-Regler den Pegelverlust, der durch die Kompression entsteht.

# **TYPISCHE KONFIGURATIONEN**

### **Serieller Stereobetrieb**

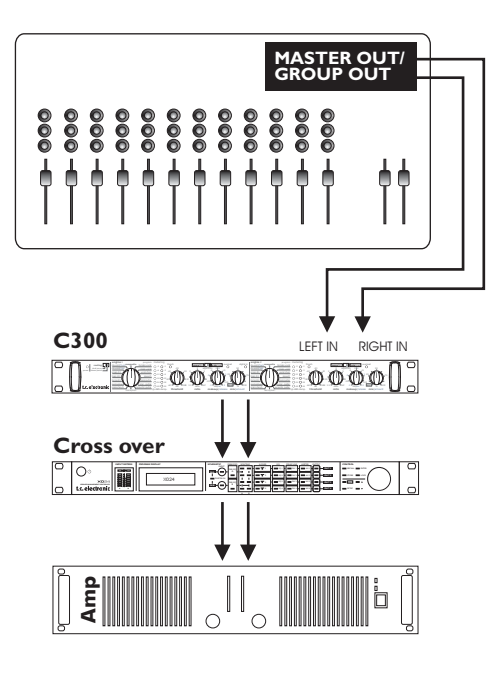

*Im Stereo/Serial-Modus eignet sich der C300 besonders gut für drei Hauptanwendungen:*

### **Serieller Betrieb (mono)**

Speisen Sie ein Monosignal in den linken Eingang des C300 ein und greifen Sie das bearbeitete Signal an seinem rechten Ausgang ab.

### **Signalbearbeitung in stereo mit einer Engine**

Hier speisen Sie das C300 mit einem Stereosignal und greifen am Ausgang wiederum ein Stereosignal ab. Wenn Sie Engine 2 nicht nutzen wollen, drehen Sie deren Mix-Drehregler bis zum Anschlag nach links (Einstellung »BYP«).

### **Signalbearbeitung in stereo mit zwei Engines**

Hier speisen Sie das C300 mit einem Stereosignal und greifen am Ausgang wiederum ein Stereosignal ab. Das Signal wird mit beiden Engines bearbeitet. Verwenden Sie diese Konfiguration, wenn Sie zum Beispiel eine Stimme mit einem De-Esser und einem Kompressor bearbeiten wollen.

- Stellen sie den Routing-Schalter auf »Stereo|Serial«.
- Verbinden Sie die Hauptausgänge oder einen Gruppenbus Ihres Mischpults mit dem linken und rechten Eingang des C300 und die Ausgänge des

C300 mit dem nächsten Gerät im Signalweg; zum Beispiel einem Stereoverstärker.

Nehmen Sie die Einstellungen für beide Engines vor:

- Wählen Sie mit dem Program-Drehregler das gewünschte Bearbeitungsverfahren. Wenn Sie ein Stereosignal nur mit einer Engine bearbeiten wollen, drehen Sie den Mix-Regler von Engine 2 bis zum Anschlag nach links (Einstellung »BYP«).
- Wenn Sie ein Kompressor-Preset verwenden, stellen Sie den Makeup-Regler auf die neutrale Position (0) ein.
- Stellen Sie die Parameter Threshold (Schwellwert) und Ratio (Kompressionsverhältnis) ein.
- Stellen Sie den Mix-Regler auf 100 % ein, um eine konventionelle, breitbandige Signalbearbeitung durchzuführen oder auf einen niedrigeren Wert, um das neue Kompressionsverfahren (parallele Kompression) zu verwenden. (Weitere Informationen über die parallele Kompression finden Sie im weiteren Verlauf dieser Bedienungsanleitung.)
- Kompensieren Sie jetzt mit dem Makeup-Regler den Pegelverlust, der durch die Kompression entsteht.

### **KABEL**

**Sie können zum Anschluss des C300 normale Insertkabel verwenden, aber in manchen Situationen erhalten Sie mit einem etwas unkonventionellen Kabeltyp einen besseren Rauschabstand.**

### **Kabeltyp 1**

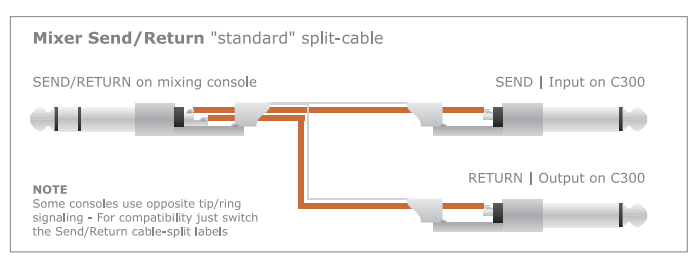

### **Kabeltyp 2**

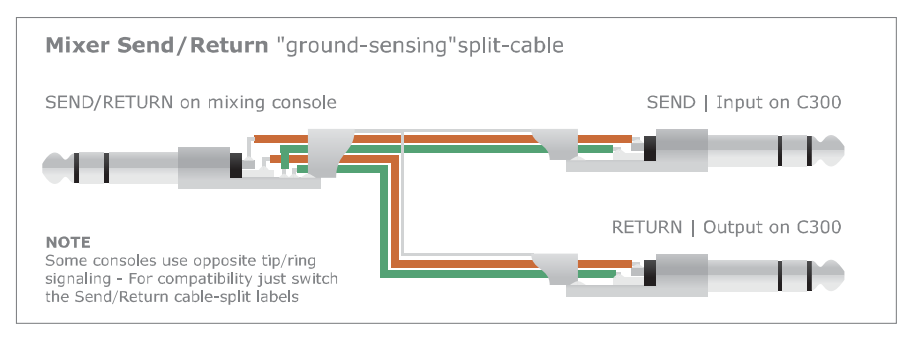

Verwenden Sie Kabel der oben gezeigten Typen 1 und 2, wenn Sie den C300 als Kanal-Inserteffekt an einem Mischpult betreiben, dessen Insertwege asymmetrisch mit 6,3 mm-Stereoklinkenbuchsen ausgeführt sind.

### **Typ 1**

Normalerweise wird ein Gerät wie der C300 über ein reguläres Splitkabel oder Insertkabel angeschlossen. Dies ist für die meisten Konfigurationen der richtige Kabeltyp.

### **Typ 2**

Viele Mischpulte verfügen nicht über symmetrisch ausgeführte Insertwege. Daher kommt es bei der Verwendung des Insertweges zu einer Verschlechterung gegenüber den in der Regel symmetrischen Haupteingängen. An den Insertkabeln treten Brumm- und andere Störgeräusche auf.

Der C300 verfügt über spezielle *Ground Sensing*-Eingänge und -Ausgänge, die durch Verwendung spezieller Ground Sensing-Splitkabel »aktiviert« werden.

Bei der Verwendung dieser Kabel kann der C300 ein Signal in bestmöglicher Qualität annehmen und abgeben. So erhalten Sie im Insertbetrieb die bestmögliche Qualität.

Die Ground Sensing-Funktion des C300 wird durch die Verwendung von Ground Sensing-Splitkabeln aktiviert.

### **KABEL**

### **Anschluss an Geräte mit symmetrischen Eingängen**

Wenn Sie die Ausgänge des C300 mit Geräten verbinden, die symmetrische Eingänge haben, müssen Sie für diese Verbindung asymmetrische Monokabel verwenden.

### **Kabeltyp 3**

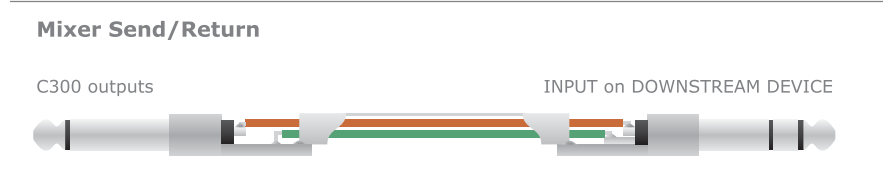

### **Achtung!**

*Verwenden Sie keine symmetrischen Kabel an den Ausgängen des C300.* Diese Kabel können Brummen oder Rauschen hervorrufen.

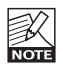

Bei der Verbindung von asymmetrischen und symmetrischen Geräten können 6 dB Pegelverlust auftreten. Sie können dieses Problem vermeiden, wenn Sie den C300 über

die in diesem Abschnitt beschriebenen Kabel anschließen.

# **PRESETS – ANWENDUNGEN**

**In diesem Kapitel werden die Programme des C300 und mögliche Anwendungen vorgestellt. Selbstverständlich sollten Sie experimentieren und versuchen, mit den Reglern die optimalen Einstellungen für Ihre konkrete Anwendung zu finden.**

#### **»Composite«-Preset**

Verwenden Sie das Composite-Preset, wenn Sie ein relativ komplexes Signal bearbeiten; beispielsweise einen vollständigen Mix. Dieses Preset arbeitet mehrbandig und kann entweder als Kompressor oder Expander verwendet werden. Der C300 nimmt Ihnen dabei die Feinarbeit ab – anstatt eine Vielzahl von Parametern einzustellen, verwenden Sie einfach das optimierte »Composite«-Preset.

*Im Comp/Lim-Modus verwendeter Algorithmus:*

*Multiband-Kompressor + Peak Limiter*

*Im Exp/Gate-Modus verwendeter Algorithmus: Breitband-Expander*

### **»Female Vocal«-Preset**

Das »Female Vocal«-Preset wurde für hohe Stimmen maßgeschneidert. Verwenden Sie es als Kompressor oder Expander, um eine weibliche Stimme präsent und klar klingen zu lassen. Sie werden erstaunt sein, wie viel Sie mit diesem Multiband-Preset aus Ihren Vocals herausholen können.

*Im Comp/Lim-Modus verwendeter Algorithmus:*

*Multiband-Kompressor + Peak Limiter*

*Im Exp/Gate-Modus verwendeter Algorithmus: Breitband-Expander*

### **»Male Vocal«-Preset**

Da männliche Stimmen tiefer als weibliche Stimmen sind, gehen sie im Mix gelegentlich etwas verloren. Damit sie so klar und kraftvoll wie möglich klingen, sollen Sie Ihre Vocals mit dem »Male Vocal«-Preset bearbeiten. Es kann als Mehrband-Expander oder - Kompressor angewendet werden.

*Im Comp/Lim-Modus verwendeter Algorithmus:*

*Multiband-Kompressor + Peak Limiter*

*Im Exp/Gate-Modus verwendeter Algorithmus: Breitband-Expander*

### **»Voc. Choir«-Preset**

Wenn Sie präsent klingende Backing Vocals benötigen, aber der Gruppencharakter mehrerer zusammen singender Sänger nicht verloren gehen soll, verwenden Sie das »Voc. Choir«-Preset. Verwenden Sie den Kompressor, um Ihre Backing Vocals anzuheben oder den Expander, um den Rauschabstand zu verbessern.

*Im Comp/Lim-Modus verwendeter Algorithmus:*

*Multiband-Kompressor + Peak Limiter*

*Im Exp/Gate-Modus verwendeter Algorithmus:*

*Breitband-Expander*

### **»Speech«-Preset**

Für Sprachaufnahmen und Redebeiträge verwenden Sie das »Speech«-Preset. Es wurde für Signale optimiert, bei denen die Dynamik nicht so stark schwankt wie zum Beispiel bei Gesang. Dies ist ein echtes Multiband-Preset, das als Kompressor oder als Expander betrieben werden kann.

*Im Comp/Lim-Modus verwendeter Algorithmus:*

*Multiband-Kompressor + Peak Limiter*

*Im Exp/Gate-Modus verwendeter Algorithmus: Breitband-Expander*

#### **»Bass Guitar«-Preset**

Kein Bassist ist erfreut, wenn sein Sound matschig und dumpf klingt. Das »Bass Guitar«-Preset sorgt für einen knackigen, kraftvollen Basssound. Verwenden Sie dieses Mehrband-Kompressor- oder -Expander-Preset, um den Klang eines Basses zu veredeln. Das Signal erhält eine optimale Dynamik, ohne dass die tiefen Frequenzen immer wieder die Kompression auslösen.

*Im Comp/Lim-Modus verwendeter Algorithmus:*

*Multiband-Kompressor + Peak Limiter*

*Im Exp/Gate-Modus verwendeter Algorithmus: Breitband-Expander*

### **»Electric Guitar«-Preset**

In der Regel können sich elektrische Gitarren im Mix sehr gut behaupten. Dennoch lässt die Klangqualität gelegentlich zu wünschen übrig, da das Signal schnell zu laut oder ungewollt verzerrt wird. Das mehrbandige »Electric Guitar-«Preset wirkt Wunder – als Expander oder Kompressor.

*Im Comp/Lim-Modus verwendeter Algorithmus:*

*Multiband-Kompressor + Peak Limiter*

*Im Exp/Gate-Modus verwendeter Algorithmus: Breitband-Expander*

# **PRESETS – ANWENDUNGEN**

### **»Acoustic Guitar«-Preset**

Akustische Gitarren zeichnen sich durch einen angenehmen, subtilen Charakter aus. Aber manchmal führt dieser subtile Charakter auch dazu, dass die Gitarre im Mix nicht präsent genug ist. Das mehrbandig arbeitende »Acoustic Guitar«-Preset hat zwei Facetten: Als Kompressor erhält es den ursprünglichen, subtilen und ausgewogenen Charakter des Instruments, und als Expander senkt es das Grundrauschen effektiv ab.

*Im Comp/Lim-Modus verwendeter Algorithmus:*

*Multiband-Kompressor + Peak Limiter Im Exp/Gate-Modus verwendeter Algorithmus: Breitband-Expander*

### **»Horns/Instrument«-Preset**

Eine Bläsersektion oder ein Solo-Saxofon lassen sich oft nur schwer im Mix platzieren. Mit dem »Horns/Instrument«-Preset profitieren Sie von einem echten Mehrband-Expander/-Kompressor. Verwenden Sie den Kompressor, um Pegelunterschiede – zum Beispiel zwischen schnell gespielten Licks und gehaltenen Noten – auszugleichen.

*Im Comp/Lim-Modus verwendeter Algorithmus: Multiband-Kompressor + Peak Limiter Im Exp/Gate-Modus verwendeter Algorithmus: Breitband-Expander*

### **»Piano/Keyb«-Preset**

Synthesizer, E-Pianos und akustische Klaviere decken einen beträchtlichen Ton- und Dynamikumfang ab. Dementsprechend schwierig ist es, diese Instrumente im Mix optimal zu platzieren. Verwenden Sie das »Piano/Keyb.«-Preset, um die volle Kontrolle über die Dynamik von Tasteninstrumenten zu behalten – ohne Kompromisse bei der Qualität.

*Im Comp/Lim-Modus verwendeter Algorithmus:*

*Multiband-Kompressor + Peak Limiter Im Exp/Gate-Modus verwendeter Algorithmus: Breitband-Expander*

### **»Percussive«-Preset**

Ein komplettes Set von Perkussionsinstrumenten hat einen sehr großen Dynamikumfang, der es schwierig macht, sie im Mix zu »zähmen«. Mit dem »Percussive«-Preset können Sie unangenehme Überraschungen durch laute Perkussionsinstrumente vermeiden. Sie behalten die volle Kontrolle über den Dynamikumfang Ihrer Percussion.

*Im Comp/Lim-Modus verwendeter Algorithmus:*

*Breitband-Expander*

*Im Exp/Gate-Modus verwendeter Algorithmus: Breitband-Expander*

### **»Toms dm«-Preset (Tom-Toms)**

Tom-toms decken ein breites Klangspektrum ab: von kleinen, hoch klingenden Toms bis zu großen, tiefen Standtoms. Ihr relativ kraftvolles Attack und die kurze Ausklingphase erfordern normalerweise viel Sorgfalt bei der Dynamikbearbeitung. Das »Toms dm«-Preset stellt Ihnen einen speziell angepassten Breitband-Expander/Gate beziehungsweise

Breitband-Kompressor zur Verfügung, der diesen Teil des Drumsets abdeckt.

*Im Comp/Lim-Modus verwendeter Algorithmus:*

*Multiband-Kompressor*

*Im Exp/Gate-Modus verwendeter Algorithmus: Breitband-Gate/-Expander*

### **»Bass dm«-Preset (Bassdrum)**

Die Bassdrum kann viele verschiedene Rollen spielen. Je nach Musikstil kann sie hart und kraftvoll, »saftig« und druckvoll oder schnell und treibend klingen. Das »Bass dm«-Preset ist ein Breitband-Expander/Gate und -Kompressor, mit dessen Hilfe Sie die Bassdrum perfekt in den Mix integrieren können – ganz gleich, um welchen Musikstil es geht.

*Im Comp/Lim-Modus verwendeter Algorithmus: Multiband-Kompressor*

*Im Exp/Gate-Modus verwendeter Algorithmus: Breitband-Gate/-Expander*

### **»Snare dm«-Preset (Snaredrum)**

Wahrscheinlich haben Sie schon mit dem Klang der Snaredrum experimentiert, um jenen besonderen »Signature Sound« zu erzielen, für den einige der besten Schlagzeuger der Welt bekannt sind. Mit dem »Snare dm«-Preset haben Sie in kürzester Zeit einen erstklassigen Snaresound. Sie können dieses Preset entweder als Breitband-Expander/-Gate oder als Breitband-Kompressor/-Limiter verwenden.

*Im Comp/Lim-Modus verwendeter Algorithmus:*

*Multiband-Kompressor*

*Im Exp/Gate-Modus verwendeter Algorithmus: Breitband-Gate/-Expander*

### **PRESETS – ANWENDUNGEN**

#### **»Hiss-Cut«-Preset**

Manchmal entdeckt man in einem Signal ein unangenehmes Zischen – besonders dann, wenn externe Geräte zu einem größeren System zusammengeschaltet werden oder verschiedene elektronische Formate aneinander gekoppelt werden; beispielsweise bei der Verbindung von professionellem Equipment mit Consumergeräten. Verwenden Sie das »Hiss-Cut«-Preset, um dieses Zischen aus dem Signal zu entfernen. Es wird an Stellen aktiv, an denen kein oder so gut wie kein Signal anliegt, so dass bei leisen Passagen keine Störgeräusche durchdringen. Dieses Preset steht nur im Gate-/Expander-Modus zur Verfügung.

*Verwendeter Algorithmus:*

*Multiband-Expander*

#### **»Hum-Cut«-Preset**

Wie im Abschnitt über das »Hiss-Cut«-Preset erläutert wurde, kann es beim Verbinden verschiedener Geräte zu Störungen kommen. Zu den möglichen Beeinträchtigungen gehören Brummgeräusche. An leisen Stellen fällt ein solches Brummen schnell störend auch. Mit dem »Hum-Cut«-Preset kann es ganz einfach entfernt werden, indem Sie die entsprechenden Parameter anpassen. Dieses Preset steht nur im Gate-/Expander-Modus zur Verfügung.

*Verwendeter Algorithmus:*

*Multiband-Expander*

### **»De-ess1«-Preset**

Das »De-ess1«-Preset entfernt alle unerwünschten Zischlaute (»s«), die bei manchen Mikrofonen oder Sängern zu Problemen führen. Das Preset »De-ess1« können Sie nur im Kompressor/Limiter-Modus verwenden. Es erfasst nur einen bestimmten Frequenzbereich und stellt die perfekte Ergänzung zum »De-ess2«-Preset dar.

*Verwendeter Algorithmus: Multiband-Kompressor*

### **»De-ess2«-Preset**

Das »De-ess2«-Preset entfernt alle unerwünschten Zischlaute (»s«), die bei manchen Mikrofonen oder Sängern zu Problemen führen. Das Preset »De-ess2« können Sie nur im Kompressor/Limiter-Modus verwenden. Es erfasst nur einen bestimmten Frequenzbereich und stellt die perfekte Ergänzung zum »De-ess1«-Preset dar.

*Verwendeter Algorithmus:*

*Multiband-Kompressor*

# **SIGNALVERARBEITUNG IM C300**

### **Kompression**

Die Aufgabe eines Kompressors besteht grundsätzlich darin, die *Dynamik* eines Audiosignals zu steuern. Dabei werden die lautesten Stellen eines Signals abgeschwächt und die leiseren Stellen angehoben. Aber das »Wie« und die konkreten Anwendungen dieses Verfahrens bei der Musikproduktion verdienen etwas mehr Aufmerksamkeit.

In der folgenden Illustration werden die grundlegenden Kompressionsparameter und ihr Zusammenwirken dargestellt.

Der **Threshold-Parameter** definiert den Signalpegel, bei dem der Kompressor aktiv wird. Wenn das Signal unter diesen Schwellwert fällt, wird die Kompression wieder aufgehoben. Sobald der Pegel den vorgegebenen Schwellwert überschreitet, wird der Kompressor aktiv. Wenn er darunter fällt, ist der Kompressor nicht aktiv.

Mit dem **Ratio-Parameter** legen Sie fest, wie stark der Pegel des Signals reduziert werden soll, wenn es den vorgegebenen Schwellwert überschreitet.

In der Illustration wird der Ratio-Parameter durch den Kurvenverlauf oberhalb des Kompressor-Schwellwertes dargestellt.

Der **Attack-Parameter** legt die Zeit fest, in der der Kompressor die Pegelabschwächung durchführt, die mit dem »Ratio«-Parameter vorgegeben wurde.

Der **Release-Parameter** definiert die Zeit, die der Kompressor nach dem Unterschreiten des Schwellwertes benötigt, um die Kompression wieder aufzuheben.

Jeder dieser Parameter wirkt sich auf die Dynamik des bearbeiteten Signals aus, und nur korrekte Einstellungen führen zum gewünschten Ergebnis.

Die Programme des C300 unterstützen den Anwender, da geeignete Attack- und Release-Werte Bestandteil jedes Programms sind.

Die Pegelkompensation per **Makeup Gain** ist ebenfalls ein bei vielen Kompressoren einstellbarer Parameter. Da die Absenkung lauter Stellen in einem Signal dazu führt, dass dessen Pegel geringer wird, ist es im Ausgleich normalerweise erforderlich, den Gesamtpegel am Ausgang wieder anzuheben. Auf diese Weise wird die Dynamik der leiseren Passagen verbessert.

Der **Limiter** ist letzten Endes ein zusätzlicher Kompressor. Er spricht sehr schnell an (das heißt, er hat eine kurze Attackzeit) und ein Kompressionsverhältnis von 1:unendlich. Aber wozu ist ein solcher Limiter erforderlich?

Damit ein Kompressor bei der Musikproduktion sinnvoll eingesetzt werden kann, müssen die Attackzeiten relativ lang sein (das heißt: von 10 bis 200 Millisekunden). Dies hat den Nachteil, dass bestimmte Pegelspitzen »durchschlüpfen« können,

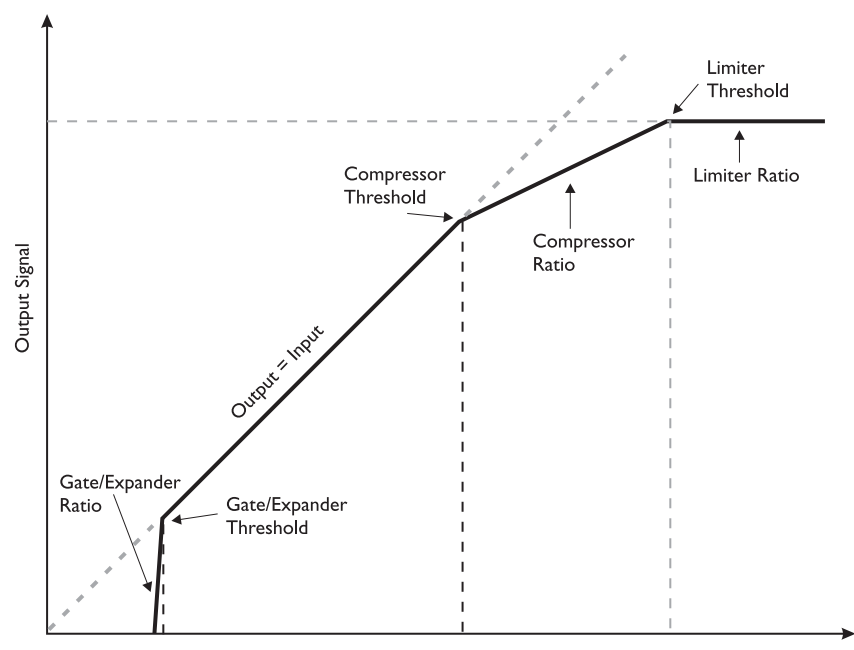

**Input Signal** 

# **SIGNALVERARBEITUNG IM C300**

bevor der Kompressor anspricht. Ein Limiter mit einer Attackzeit von nur 0,1 ms und einem Kompressionsverhältnis von 1:unendlich verhindert Übersteuerungen durch solche Pegelspitzen.

Je nach Anwendung werden verschieden Arten von Limitern verwendet. Der C300 ist mit einem *Peak-Limiter* ausgestattet, der automatisch als Bestandteil aller Programme aktiv ist, die den Multiband-Kompressionsalgorithmus verwenden. Weitere Informationen finden Sie auf den Seiten 14 bis 15.

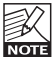

Der beim C300 zur Verfügung stehende Headroom gewährleistet, dass Sie »am Limit« arbeiten können: Extreme Pegelspitzen werden dennoch effektiv abgefangen.

### **Comp/Limiter-Modus**

### **Breitband-Kompressor**

Bei den für Schlagzeug gedachten Programmen kommt der Breitband-Kompressor zum Einsatz. Bei diesem Kompressionsverfahren steuert der Pegel des gesamten Signals die Kompression.

### **Multiband-Kompressor**

Ein *Breitband-Kompressor* eignet sich am Besten für Signale, die sich auf einen bestimmten Frequenzbereich beschränken. Die Multiband-Kompression hingegen eignet sich eher für komplexes Material, das einen großen Frequenzbereich abdeckt. Hierzu gehören bereits zusammengemischte Signale aber auch Einzelsignale wie Stimmen,

Blasinstrumente und Gitarren. Denn obwohl sie eine einfache Struktur haben, kann hier dennoch das unerwünschte »Pumpen« auftreten, bei dem die Kompression der tieferen Frequenzbänder auch die höheren Frequenzen hörbar beeinflusst.

Bei der *Multiband-Kompression* wird das Signal in drei Frequenzbereiche aufgeteilt, die dann unabhängig voneinander komprimiert werden können. Die wichtigen Kompressionsparameter Attack- und Release-Zeit sind beim C300 bereits als Bestandteil der einzelnen Programme auf geeignete Werte vorprogrammiert.

Die Parameter Threshold (Schwellwert) und Ratio (Kompressionsverhältnis) stellen Sie mit den entsprechenden Reglern an der Vorderseite des Gerätes ein.

### **De-Esser**

Ein De-Esser dient dazu, Zischlaute aus dem Signal zu entfernen, die oft viel zu laut und aufdringlich wirken. Auch dieser Programmtyp profitiert von der Multiband-Kompression. Hier kann zielgerichtet der Frequenzbereich komprimiert werden, in dem die Zischlaute auftreten.

### **Gate/Expander-Modus**

**Um den Gate/Expander-Modus zu aktivieren, stellen Sie den Modusumschalter auf »Gate/Exp«.**

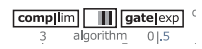

Ob Zischen, Brummen oder Hintergrundrauschen: Jedes Störgeräusch lässt sich grundsätzlich beschreiben und mit den entsprechenden Parametern eingrenzen. Zunächst sollten Sie natürlich versuchen, die Störung dort zu beseitigen (oder auf ein Minimum zu begrenzen), wo sie auftritt. Aber mit einem dem Gate/Expander können Sie auch das Rauschen eines Audiokanals reduzieren, wenn dieser kein oder kein verwertbares Signal führt.

### **Grundlagen**

Ein Gate dient dazu, das Signal abzuschwächen, wenn dieses Signal unter einen bestimmten Schwellwert fällt. Die Parameter Attack und Release stehen bei einem Noisegate in einem anderen Zusammenhang:

- Die *Anstiegszeit* **(Attack)** ist die Zeit, in der das Gate sich wieder öffnet, wenn das Signal den Schwellwert (Threshold) überschreitet.
- Die *Freigabezeit* **(Release)** ist die Zeit, die erforderlich ist, bis das Gate die vorgegebene Signalabschwächung ausgeführt hat.

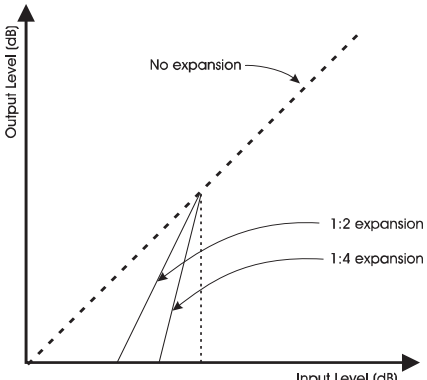

#### Input Level (dB)

### **Gate-Programme des C300**

Wenn Sie den Modusumschalter auf »Gate/Exp« stellen, können Sie mit dem Program-Regler Gate/Expander-Programme aufrufen, die speziell auf die entsprechenden Signalarten abgestimmt sind. Ausnahmen sind die Presets »Hiss« und »Hum«.

### **»Hiss«- und »Hum«-Presets**

Diese beiden Presets dienen dazu, zwei bestimmte Arten von Störgeräuschen zu entfernen: Zischen und Brummen.

# **SIGNALVERARBEITUNG IM C300**

### **Das neue Kompressionsverfahren im C300 – ein innovativer Ansatz**

Vielleicht kennen Sie das: Sie lesen etwas über eine Technologie und haben den Eindruck, dass Sie genau verstehen, worum es geht.

Wenn Sie dann unter Zeitdruck Ihr neues Wissen anwenden wollen oder sollen, verlieren Sie den Überblick – was auf dem Papier noch gut aussah, hilft Ihnen jetzt nicht mehr viel.

»Parallele Kompression« – das ist eine dieser Technologien, die sich schlimmstenfalls einer sinnvollen Anwendung widersetzen könnten, wenn es darauf ankommt.

Aber die »New Style Compression« (NSC™) des C300 vermeidet solche Stolperfallen. Der C300 setzt das Konzept der parallelen Kompression in optimaler Weise um: Sie benötigen nur einen Regler, um diese Funktion zu nutzen, und unerwünschte Nebenwirkungen werden vermieden.

Außerdem müssen Sie sich nicht mit komplexen, voneinander abhängigen Größen wie Zeitkonstanten, Pegelstrukturen und Kompressionsverhältnissen herumquälen. Die optimierten Presets nehmen Ihnen alle Sorgen ab. Spielen Sie einfach Ihr Signal zu und stellen Sie ein paar Parameter ein – mehr ist nicht zu tun.

#### **Parallele Kompression**

Wie Sie bereits vorher in dieser Bedienungsanleitung gelesen haben, geht es bei der Kompression darum, Pegelspitzen zu steuern, ohne die Qualität des bearbeiteten Audiosignals zu beeinträchtigen. Typische Anwendungen sind Stimmen oder Instrumente, bei denen einzelne Pegelspitzen das Signal in unerwünschter Weise aus dem Mix herausstechen lassen. Oder Sie arbeiten mit mehreren Signalen, deren Dynamik sich einfach zu sehr unterscheidet. Denken Sie zum Beispiel an eine Snaredrum, bei der die Lautstärke der einzelnen Schläge zu stark variiert, oder an einen Sänger, der die lautesten Stellen einfach zu laut und die leisesten kaum hörbar gesungen hat. Gleichzeitig möchten Sie, dass auch die Details einer Gesangsspur – die tieferen Frequenzen und der Luftstrom – deutlich zu hören sind; so, als ob der Sänger direkt neben dem Zuhörer stünde.

Und schließlich soll eine Aufnahme ja nicht »zu Tode komprimiert werden« – die Dynamik sollte erhalten bleiben, so dass auch das komprimierte Signal dynamisch und musikalisch klingt.

Wie erreicht man diese Ziele, die sich ja teilweise zu widersprechen scheinen?

Die Antwort auf diese Frage lautet: durch komplexe parallele Kompression.

Normalerweise erreicht man dieses Ergebnis durch eine relativ aufwendige Konfiguration am Mischpult.

Üblicherweise erreicht man eine »parallele Kompression«, indem man

- das unkomprimierte Signal an einen Stereobus leitet (Bus A),
- das Signal gleichzeitig an einen weiteren Stereobus leitet, in dem ein Stereokompressor als Inserteffekt betrieben wird und
- dann das komprimierte Signal ebenfalls an Bus A leitet.

Das klingt zunächst gar nicht so kompliziert, aber dieses Verfahren hat eindeutige Nachteile. Wenn Sie Änderungen am Pegel des komprimierten oder des unbearbeiteten Signals vornehmen, wirken sich diese Änderungen auf den Stereomix aus, da keine Pegelkompensation zwischen den beiden Signalen stattfindet.

Außerdem können digitale und analoge Geräte nicht im selben Signalweg genutzt werden – es sei denn, dass die Laufzeit aller Signale entsprechend korrigiert wird. Es gibt hier also eine Reihe von Fallstricken und Fehlerquellen – besonders dann, wenn man unter Zeitdruck arbeitet.

Aber darüber müssen Sie sich jetzt keine Sorgen mehr machen. Mit der »New Style Compression«- Technologie des C300 können Sie die parallele Kompression schnell und einfach nutzen.

### **Das Ziel**

…ist es, unbearbeitetes und komprimiertes Signal zu mischen. Zum Mischen dient der Mix-Drehregler. Um den C300 als konventionellen Kompressor zu nutzen, stellen Sie den Mix-Regler auf 100 % ein. Um die parallele Kompression zu nutzen, stellen Sie den Mix-Regler auf eine Position zwischen »Bypass« und 100 % ein.

### **Nutzen**

Wie klingt diese parallele Kompression nun?

Die Dynamik des Signals bleibt erhalten. Gleichzeitig gehen die Details an den leiseren Stellen nicht verloren.

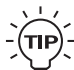

Wenden Sie die parallele Kompression zum

Beispiel einmal auf ein Drumkit an. Sie werden hören, dass die leiseren Stellen absolut »knackig« klingen, während die Obertöne und die Dynamik von Snare und Becken erhalten bleiben. Das Signal klingt auf angenehme Weise »unkomprimiert«.

# **ANHANG**

### **Aktualisieren der Software**

Die Software des C300 kann auf einfache Weise aktualisiert werden. Laden Sie die Software von www.tcelectronic.com herunter. Verbinden Sie die MIDI Out-Buchse Ihres Computers mit der MIDI IN-Buchse des C300 MIDI.

Die Software des C300 kann jederzeit auf diese Weise aktualisiert werden; es ist dazu nicht erforderlich, das Gerät in eine bestimmte Betriebsart zu schalten.

### **ANHANG – TECHNISCHE DATEN**

**Digitaler Ein- und Ausgang Anschlüsse: Formate: Samplerates: Verzögerung durch Signalbearbeitung: Frequenzgang (Digital I/O):**

**Analoge Eingänge Anschlüsse: Impedanz, symm./asymm.: Max. Eingangspegel bei 0 dBFS: A/D-Wandlung: A/D-Wandlung Verzögerung: Dynamik: Gesamtklirrfaktor: Frequenzgang: Übersprechen:**

**Analoge Ausgänge Anschlüsse: Impedanz: Max. Ausgangspegel: D/A-Wandlung: D/A-Verzögerung: Dynamik: Gesamtklirrfaktor: Frequenzgang: Übersprechen:**

**EMV Entspricht:**

**Sicherheit Beglaubigt nach:**

**Umgebung Betriebstemperatur: Lagertemperatur: Feuchtigkeit:**

**Steuerschnittstellen MIDI:**

**Allgemeines Ausführung:**

**Anzeigen: Abmessungen: Gewicht:**

**Netzspannung: Leistungsaufnahme: Garantie auf Teile und Arbeit:** Cinch (S/PDIF) S/PDIF (24 Bit), EIAJ CP-340, IEC 958 48 kHz (44,1 kHz nur am digitalen Eingang) 0,08 Millisekunden bei 48 kHz

DC to 23,9 kHz ±0,01 dB bei 48 kHz

6,3 mm-Klinkenbuchse, symmetrisch/asymmetrisch. 20 kOhm/11 kOhm +21 dBu 24 Bit, 128faches Oversampling Bitstream 0,9 Millisekunden bei 48 kHz typ. < -110 dB, 22 Hz bis 22 kHz typ. < -102 dB (0,0008 %) bei 1 kHz, -1 dBFS +0/-0,1 dB, 20 Hz bis 20 kHz typ. < -115 dB, 20 Hz bis 20 kHz

6,3 mm-Klinkenbuchse asymmetrisch. Ground Sensing Design. 35 Ohm +21 dBu 24 Bit, 128faches Oversampling Bitstream 0,58 Millisekunden bei 48 kHz typ. < -110 dB, 22 Hz bis 22 kHz typ. < -94 dB (0,002 %) bei 1 kHz, +21 dBu +0/-0,1 dB, 20 Hz bis 20 kHz typ. < -100 dB, 20 Hz bis 20 kHz

EN 55103-1 und EN 55103-2 FCC Teil 15, Class B, CISPR 22, Class B

IEC 65, EN 60065, UL6500 und CSA E60065

0° C bis 50° C (32° F bis 122° F) -30° C bis 70° C (-22° F bis 167° F) Max. 90 % nicht kondensierend

In/Out: 5 Pin DIN

Eloxierte Aluminiumfront. Galvanisiertes und lackiertes Stahlgehäuse

2 x 6 LEDs pro Kanal 483 x 44 x 105,6 mm (19" x 1,75" x 4,2") 1,5 kg (3,3 lb.)

100 bis 240 V Wechselstrom, 50 bis 60 Hz (automatische Einstellung)  $< 15 W$ 1 Jahr

**Aufgrund ständiger Weiterentwicklung können sich diese Daten ohne weitere Ankündigung ändern.**